# Kurzanleitung

# **Parani**<sup>™</sup> SD1000 + SD200

Bluetooth Serial RS-232 Adapter

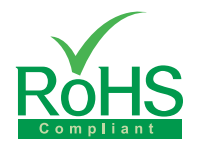

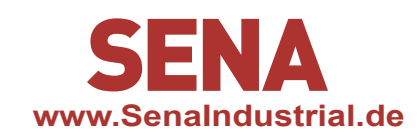

# **Eine Verbindung herstellen:**

**Schnelles Pairing zwischen zwei Parani Adaptern**

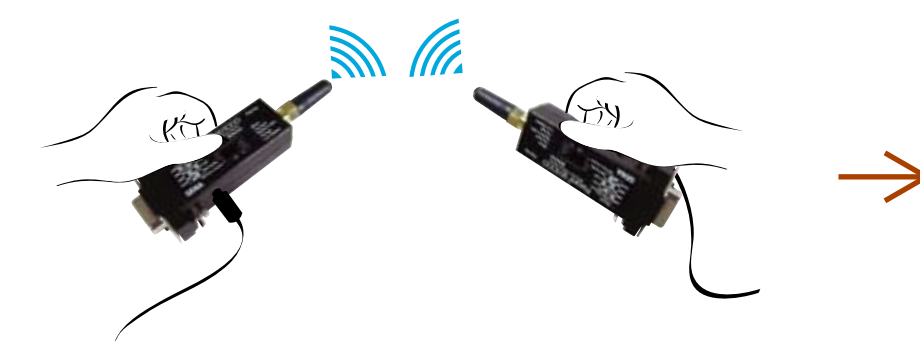

Die Parani Adapter haben einen Taster (Pairing) für die schnelle Verbindung zwischen zwei Adaptern auch ohne dafür einen PC bzw. Software zu benötigen. (Nebenstehend bezeichnen wir die zwei Bluetoothadapter als SD1 und SD2)

#### **Schnelles Pairing mit anderen Bluetooth Geräten**

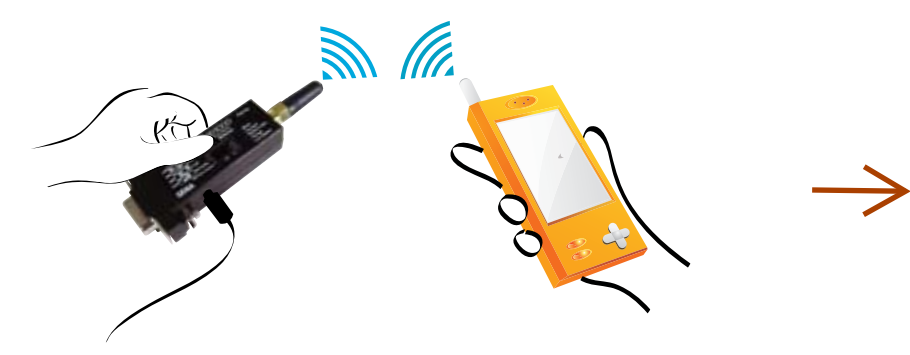

Mit dem Pairing Taster kann man sich auch mit anderen Bluetooth Geräten wie Tablets, Smartphones, Notebooks und PCs mit integrierter Bluetooth Funktion oder angestecktem USB Bluetoothadapter verbinden. (Nebenstehend bezeichnen wir den Bluetoothadapter als SD1)

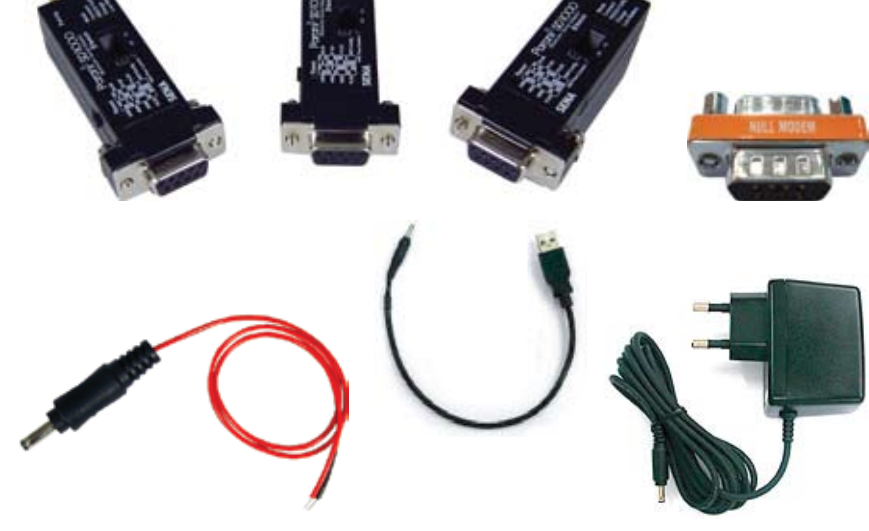

*1. SD1 und SD2 beide einschalten und die Taster "Reset" drücken um alle ggf. vorhandenen Verbindungen und Daten zu löschen (auf Werkseinstellung setzen) Tipp: Nutzen Sie eine aufgebogene Büroklammer zur Bedienung der Taster.*

*2. Den Taster "Pairing" am SD1 für zwei Sekunden drücken bis die LED "Mode" dreimal alle 3 Sekunden blinkt. Den SD1 Adapter weiterhin eingeschaltet lassen.* 

*3. Jetzt den Taster "Pairing" am SD2 ebenfalls für zwei Sekunden drücken bis die LED "Mode" dreimal alle 3 Sekunden blinkt. Danach erneut den Taster "Pairing" am SD2 für zwei Sekunden drücken bis die LED "Mode" jede Sekunde einmal blinkt.*

*4. Etwa 10 Sekunden warten bis SD1 und SD2 eine Verbindung aufgebaut haben und die LEDs "Connect" an beiden Adaptern einmal pro Sekunde blinken. Je nach Anzahl sonstiger Bluetoothgeräte in der Umgebung kann das auch etwas länger dauern.*

*5. Jetzt SD1 aus- und einschalten. Die LED "Mode" blinkt zweimal alle 3 Sekunden.*

*6. Danach SD2 aus- und einschalten. Die LED "Mode" blinkt grün jede Sekunde.*

*7. Jetzt sind beiden Adapter so konfiguriert, dass sich diese immer automatisch miteinander verbinden sobald beide eingeschaltet werden und in Reichweite sind.*

*1. Den SD1 einschalten und den Taster "Reset" drücken um alle Daten zu löschen. Tipp: Nutzen Sie eine aufgebogene Büroklammer zur Bedienung der Taster.* 

*2. Dann den Taster "Pairing" am SD1 für zwei Sekunden drücken bis die LED "Mode" dreimal alle 3 Sekunden blinkt. Den SD1 Adapter weiterhin eingeschaltet lassen.*

*3. Jetzt kann man die Suche nach dem SD1 am PC, Notebook, Tablet oder sonstigen Bluetoothgerät über dessen Software starten. Sehen Sie hierzu in den Unterlagen zum jeweiligen Gerät wie das geht (z.B. auf Bluetooth Logo in der Statusleiste gehen und Bluetoothumgebung suchen oder über "Geräte und Drucker: Gerät hinzufügen")*

*4. Sobald die Verbindung hergestellt wurde, blinkt die LED "Connect" am SD1 jede Sekunde einmal.*

*5. Den SD1 aus- und einschalten. Die LED "Mode" blinkt zweimal grün alle 3 Sekunden*

*6. Jetzt wartet der SD1 auf die Verbindung vom zuletzt verbundenen Bluetoothgerät welches sich je nach Einstellungen in der Software zukünftig manuell oder automatisch mit dem SD1 Bluetoothadapter verbinden kann.* 

## **Serielle Parameter konfigurieren**

Über vier DIP Schalter lassen sich die seriellen Parameter konfigurieren. Die oberen drei sind für die Baudrate und der Untere um den Handshake einzustellen. Die Schalterstellung Links = OFF (aus) und Rechts = ON (ein) Um statt dessen die Baudrate über Software konfigurieren zu können, muss der DIP Schalter auf "S/W config" gestellt werden. In dem Fall werden die Einstellungen der Schalter ignoriert. Die Konfiguration ist dann über die Software "ParaniWin" oder einem Terminalprogramm mit 9600 bps möglich.

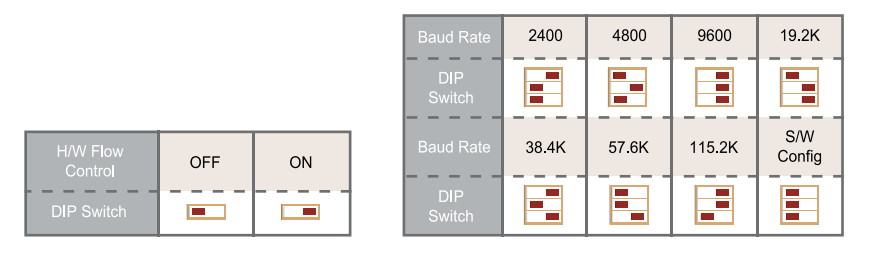

## **Konfiguration über Software**

Wenn auch andere Baudraten oder sonstige seriellen Parameter komfortabel konfiguriert werden sollen, kann das bequem über die Software "ParaniWin" (auf der CD) oder etwas aufwändiger über jedes Terminalprogramm mit AT-Befehlen wie im Handbuch beschrieben an der RS232 Schnittstelle eines PC oder Notebook erfolgen. Die Parani Adapter sind über 9600 bps Baud, 8 Datenbits, keine Parität, 1 Stopbit und Hardware Handshake erreichbar.

Für weitere Details lesen Sie bitte das Handbuch auf CD, auf der sich auch die Software "ParaniWin" und weitere Tools und Hinweise zur Konfiguration der Parani Adapter befinden.

#### **Besuchen Sie: www.SenaIndustrial.de**

Copyright 2015, HANTZ + PARTNER, BTSD1000+200-Kurzanleitung.pdf